## **Table of Contents**

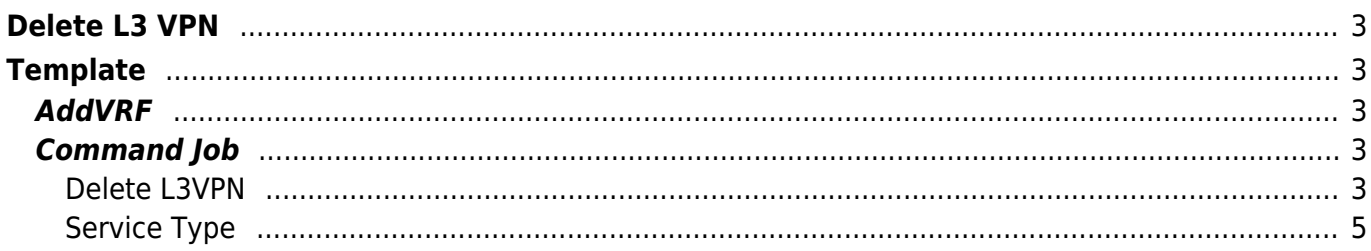

# <span id="page-2-0"></span>**Delete L3 VPN**

So until now, we have seen How to [add](https://wiki.netyce.com/doku.php/guides:user:l3vpn:l3vpn) a L3VPN , how to [modify](https://wiki.netyce.com/doku.php/guides:user:l3vpn:l3vpnmodify) parameter(s) on an existing L3VPN. On this page, we demonstrate how to decommission a VPN.

The general workflow is as below:

- 1. Template(s) to negate the CLI that was put up during the Add
- 2. Service Type to delete the information from the database

# <span id="page-2-1"></span>**Template**

Here we need to alter our AddVRF template to accomodate for an extra variable 'Decommission' which when set to 'Y' will initiate the negation of CLI as shown below

### <span id="page-2-2"></span>**AddVRF**

```
#reload PE_CE_nets
interface <Port type><Slot id>/<Port id>
|Decommission='Y'|no ip vrf forwarding <Vrf_name> \
no ip address <If ip N> <Net mask> \setminusno service-policy input police \
shut
|Decommission!='Y'|ip vrf forwarding <Vrf_name> \
ip address <If ip N> <Net mask> \setminusservice-policy input police \
no shut
```
Next we need to create a new Command Job with parameter below

## <span id="page-2-3"></span>**Command Job**

#### <span id="page-2-4"></span>**Delete L3VPN**

Last update: 2021/10/22 08:58 guides:user:l3vpn:l3vpndelete https://wiki.netyce.com/doku.php/guides:user:l3vpn:l3vpndelete

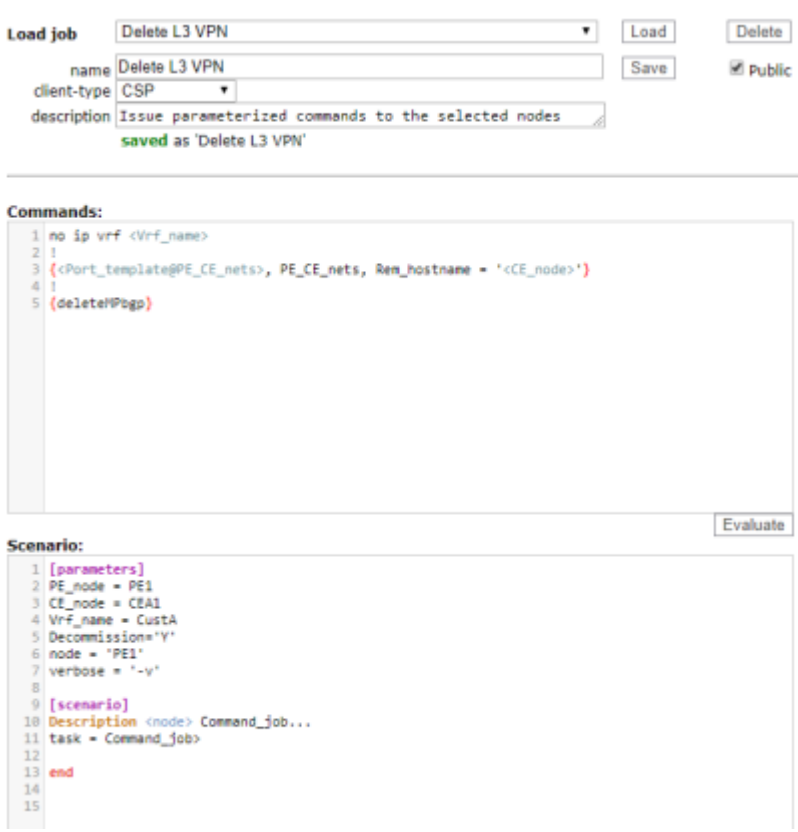

Most of the lines in the Commands are self explanatory.

The Scenario: section now includes a flag Decommission with value 'Y' which informs the AddVRF template to execute the decommission block

The output from Evaluate button reveals following configuration will be pushed to the device

#### Node config: Command jobs Basic cmd jobs Press F11 to exit full screen **Push Command jobs** NetYCE support (System) of NetYCE Back **Commands for PE1:** no ip vrf CustA interface Ethernet1/2 no ip vrf forwarding CustA<br>no ip address 5.5.5.1 255.255.255.252 no service-policy input police shut router bgp 65001 no address-family ipv4 vrf CustA **Scenario for PE1:** Scenario: /var/opt/yce/configs/PE1.scn Parsing scenario: 1 [parameters]<br>2 PE\_node = PE1<br>3 CE\_node = CEA1<br>4 Vrf\_name = CustA 5 Decommission=  $6$  node =  $'PE1'$  $7$  verbose =  $\sqrt{-v}$ 8 [scenario] 9 Description PE1 Command\_job...<br>10 Description Command\_job on PE1 11 Cmd\_exec -n PE1 -f PE1.cmd -v 12 If <error><br>
13 Log\_action -n PE1 -a Command\_job -m "Failed executing commands"<br>
14 stop 15 endif 15 endif<br>16 Log\_action -n PE1 -a Command\_job -m "Completed executing commands"<br>17 end Back

Now we need to clean up the database by removing the record for the Add L3VPN entry created by the Service Type during the Add phase

#### <span id="page-4-0"></span>**Service Type**

From: <https://wiki.netyce.com/> - **Technical documentation**

Permanent link: **<https://wiki.netyce.com/doku.php/guides:user:l3vpn:l3vpndelete>**

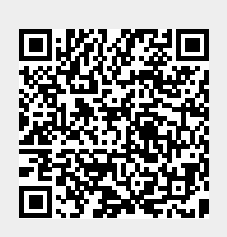

Last update: **2021/10/22 08:58**